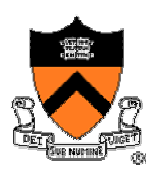

### **Make and Gprof**

COS 217

# **Goals of Today's Lecture**

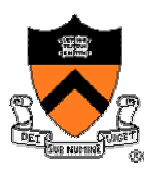

- Overview of two important programming tools
	- o Make for compiling and linking multi-file programs o Gprof for profiling to identify slow parts of the code

#### • Make

- o Overview of compilation process
- o Motivation for using Makefiles
- o Example Makefile, refined in five steps

### • Gprof

- o Timing, instrumenting, and profiling
- o GNU Performance Profiler (Gprof)
- o Running gprof and understanding the output

## **Example of a Three-File Program**

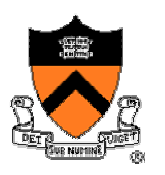

- Program divided into three files
	- o **mymath.h**: interface, included in **mymath.c** and **testmath.c**
	- o **mymath.c**: implementation of math functions
	- o **testmath.c**: implementation of tests of the math functions
- Creating the **testmath** binary executable

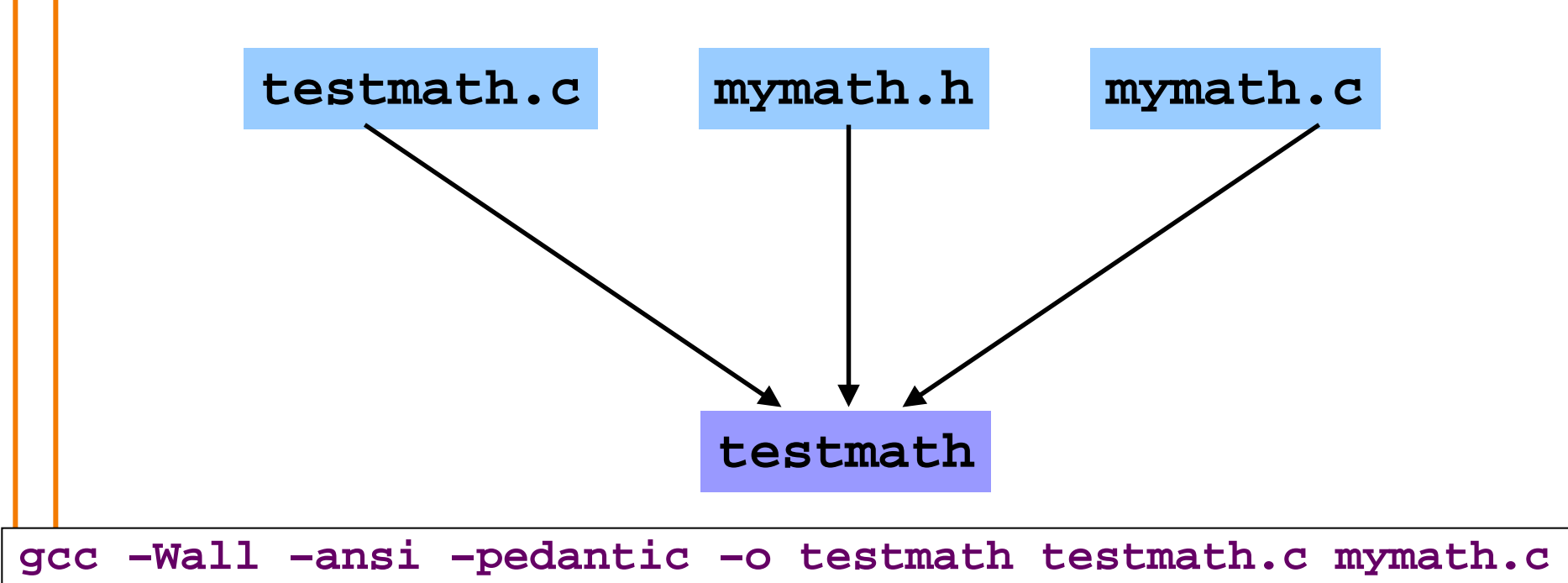

# **Many Steps, Under the Hood**

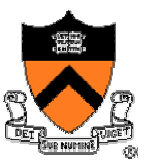

- •Preprocessing (**gcc –E mymath.c > mymath.i** )
	- o Removes preprocessor directives
	- o Produces **mymath.i** and **testmath.i**

#### •Compiling (**gcc –S mymath.i** )

- o Converts to assembly language
- o Produces **mymath.s** and **testmath.s**

#### •Assembling (**gcc –c mymath.s** )

- o Converts to machine language with unresolved directives
- o Produces the **mymath.o** and **testmath.o** binaries

#### •Lin kin g (**gcc –o testmath testmath.o mymath.o –lc** )

- o Creates machine language exectutable
- o Produces the **testmath** binary

# **Motivation for Makefiles**

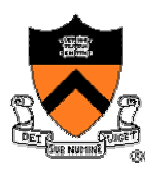

- Typing at command-line gets tedious
	- o Long command with compiler, flags, and file names
	- o Easy to make a mistake
- Compiling everything from scratch is time-consuming o Repeating preprocessing, compiling, assembling, and linking o Repeating these steps for every file, even if just one has changed

#### • UNIX Makefile tool

- o Makefile: file containing information necessary to build a program
	- Lists the files as well as the dependencies
- o Recompile or relink only as necessary
	- When a dependent file has changed since command was run
	- E.g. if mymath.c changes, recompile mymath.c but not testmath.c
- o Simply type "make", or "make –f <makefile\_name>"

# **Main Ingredients of a Makefile**

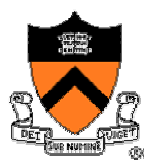

- Group of lines
	- o Target: the file you want to create
	- $\rm o$  Dependencies: the files on which this file depends
	- $\rm o$  Command: what to execute to create the file (after a TAB)

• E x a m ple s

**testmath: testmath.o mymath.o**

**gcc –o testmath testmath.o mymath.o**

```
mymath.o: mymath.c mymath.h
```
**gcc -Wall -ansi -pedantic -c -o mymath.o mymath.c**

## **Complete Makefile #1**

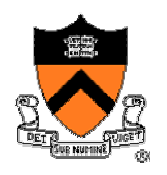

#### • Three groups

- o testmath: link testmath.o and mymath.o
- o testmath.o: compile testmath.c, which depends on mymath.h
- o mymath.o: compile mymath.c, which depends on mymath.h

**testmath: testmath.o mymath.o**

**gcc –o testmath testmath.o mymath.o**

**testmath.o: testmath.c mymath.h**

**gcc -Wall -ansi -pedantic -c -o testmath.o testmath.c**

**mymath.o: mymath.c mymath.h gcc -Wall -ansi -pedantic -c -o mymath.o mymath.c**

# **Adding Non-File Targets**

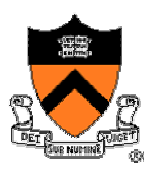

- Adding useful shortcuts for the programmer
	- o "**make all**" create the final binary
	- o "**make clobber** ": delete all temp files, core files, binaries, etc.
	- o"**make clean**": delete all binaries
- Commands in the example
	- o " **rm –f**": remove files without querying the user
	- o Files ending in ' **<sup>~</sup>**' and starting/ending in ' **#**"' are temporary files
	- o "**core**" is a file produced when a program "dumps core"

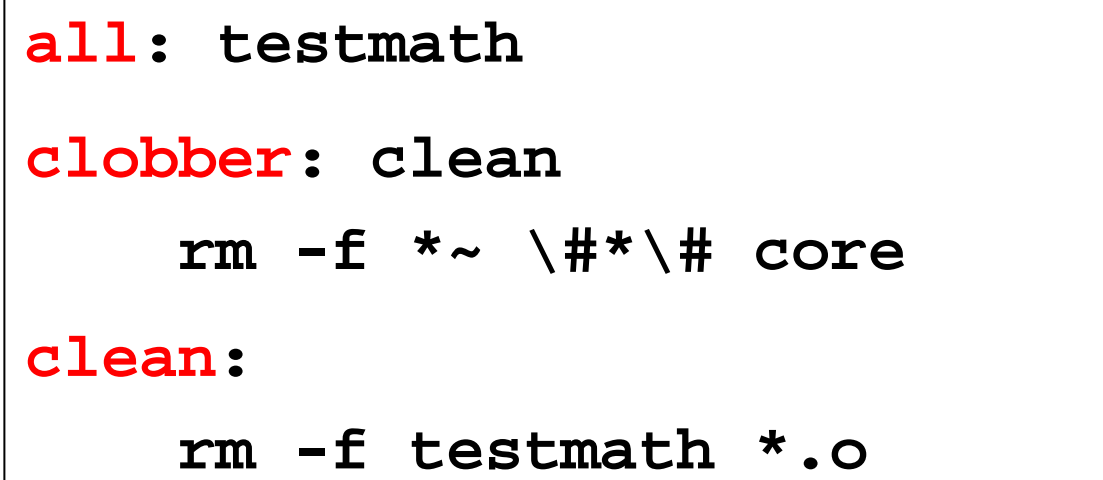

### **Complete Makefile #2**

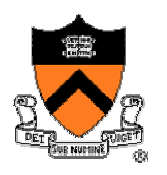

**# Build rules for non-file targets**

**all: testmath**

**clobber: clean**

**rm -f \*~ \#\*\# core**

**clean:**

```
rm -f testmath *.o
```

```
# Build rules for file targets
```

```
testmath: testmath.o mymath.o
```
**gcc –o testmath testmath.o mymath.o**

**testmath.o: testmath.c mymath.h**

**gcc -Wall -ansi -pedantic -c -o testmath.o testmath.c**

**mymath.o: mymath.c mymath.h**

**gcc -Wall -ansi -pedantic -c -o mymath.o mymath.c**

# **Useful Abbreviations**

- •Abbreviations
	- $\rm o$  Target file:  $\$ @
	- $\rm o$  First item in the dependency list:  $\pmb{\$<$
- E x a m ple

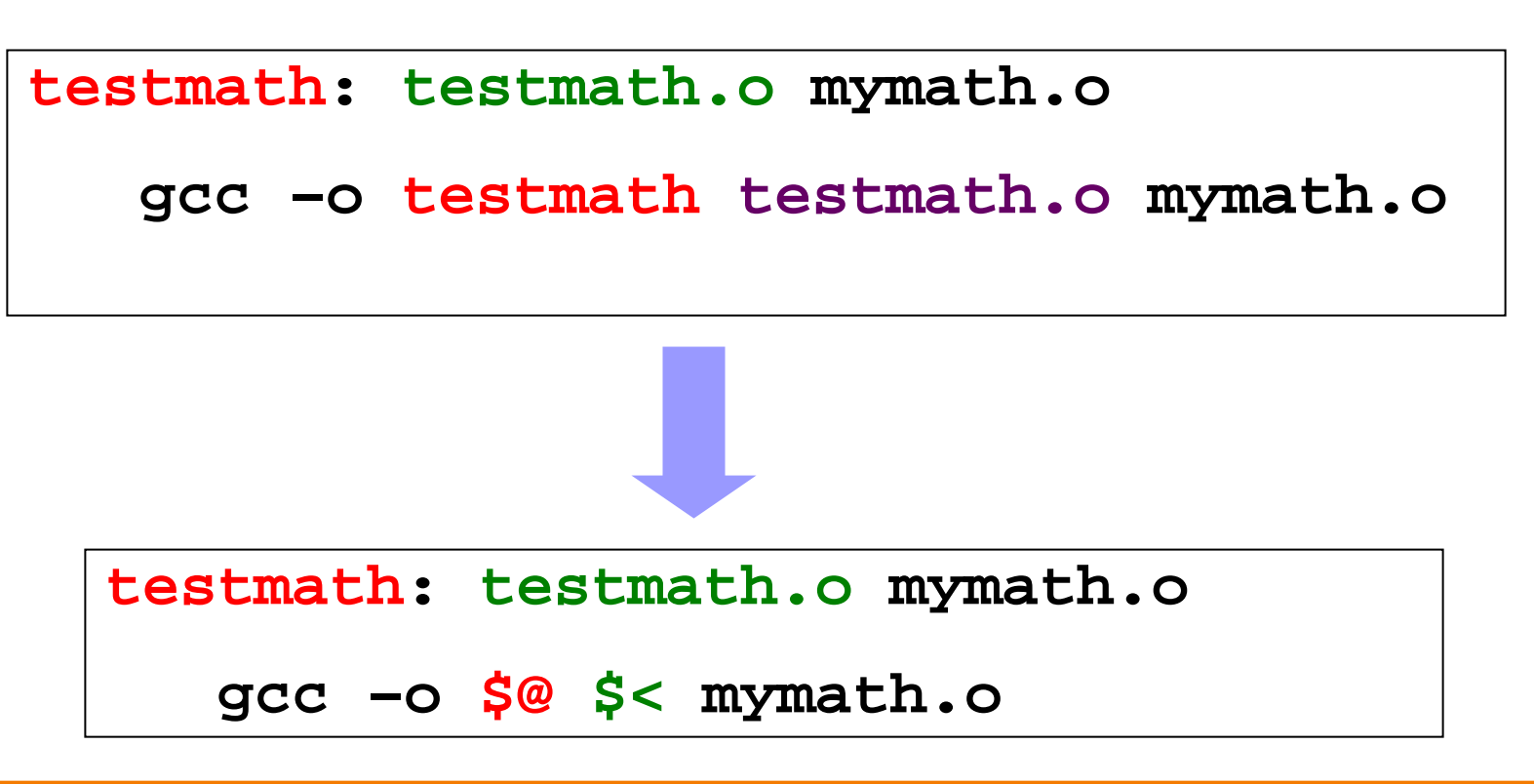

### **Complete Makefile #3**

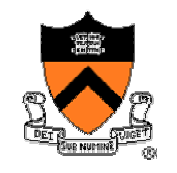

**# Build rules for non-file targets**

```
all: testmath
```

```
clobber: clean
```

```
rm -f *~ \#*\# core
```
**clean:**

```
rm -f testmath *.o
```

```
# Build rules for file targets
testmath: testmath.o mymath.o
   gcc –o $@ $< mymath.o
testmath.o: testmath.c mymath.h
    gcc -Wall -ansi -pedantic -c -o $@ $<
mymath.o: mymath.c mymath.h
    gcc -Wall -ansi -pedantic -c -o $@ $<
```
# **Useful Pattern Rules: Wildcard %**

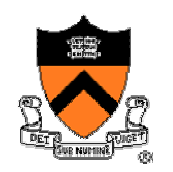

#### •Can define a default behavior

- o Build rule: **gcc -Wall -ansi -pedantic -c -o \$@ \$<**
- o Applied when target ends in **".o"** and dependency in **".c"**

```
%.o: %.cgcc -Wall -ansi -pedantic -c -o $@ $<
```
•Can omit command clause in build rules

```
testmath: testmath.o mymath.o
   gcc –o $@ $< mymath.o
testmath.o: testmath.c mymath.h
mymath.o: mymath.c mymath.h
```
# **Macros for Compiling and Linking**

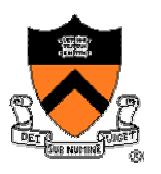

• Make it easy to change which compiler is used

```
o Macro: CC = gcc
```
o Usage: **\$(CC) -o \$@ \$< mymath.o**

- Make it easy to change the compiler flags
	- o Macro: **CFLAGS = -Wall -ansi –pedantic**
	- o Usage: **\$(CC) \$(CFLAGS) -c -o \$@ \$<**

```
CC = gcc
# CC = gccmemstat
CFLAGS = -Wall -ansi -pedantic
# CFLAGS = -Wall -ansi -pedantic -g
# CFLAGS = -Wall -ansi -pedantic -DNDEBUG
# CFLAGS = -Wall -ansi -pedantic -DNDEBUG -O3
```
# **Sequence of Makefiles (see Web)**

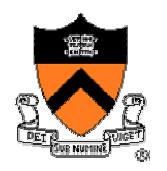

- 1. Initial Makefile with file targets testmath, testmath.o, mym ath.o
- 2. Adding non-file targets all, clobber, and clean
- 3. Adding abbreviations \$@ and \$<
- 4. Adding pattern rules %.o: %.c
- 5. Adding macros CC and CFLAGS

## **References on Makefiles**

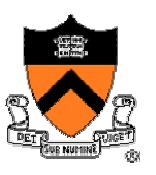

• Brief discussion in the King book o Section 15.4 (pp. 320-322)

#### •GNU make

o http://www.gnu.org/software/make/manual/html\_mono/make.html

#### • Cautionary notes

o Don't forget to use a TAB character, rather than blanks

o Be careful with how you use the "**rm –f**" command

# **Timing, Instrumenting, Profiling**

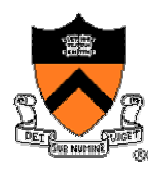

• How slow is the code?

o How long does it take for certain types of inputs?

•Where is the code slow?

o Which code is being executed most?

- Why is the code running out of memory? o Where is the memory going? o Are there leaks?
- Why is the code slow?

o How imbalanced is my hash table or binary tree?

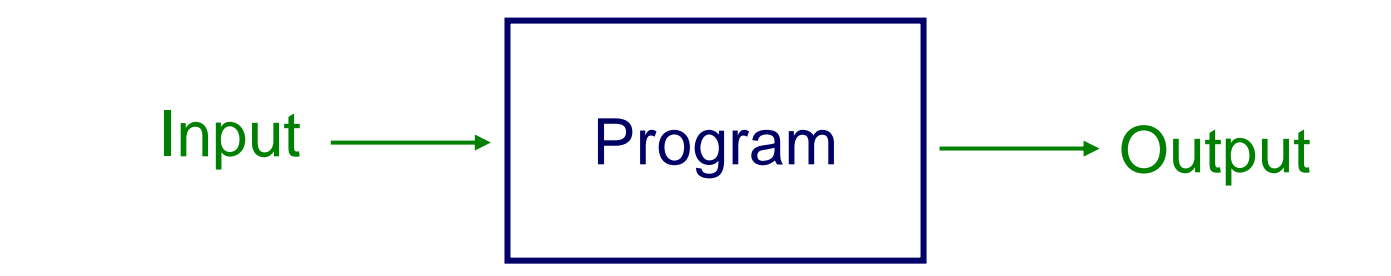

# **Timing**

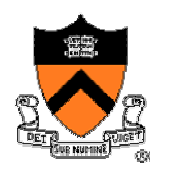

• Most shells provide tool to time program execution o E.g., bash "**time**" command

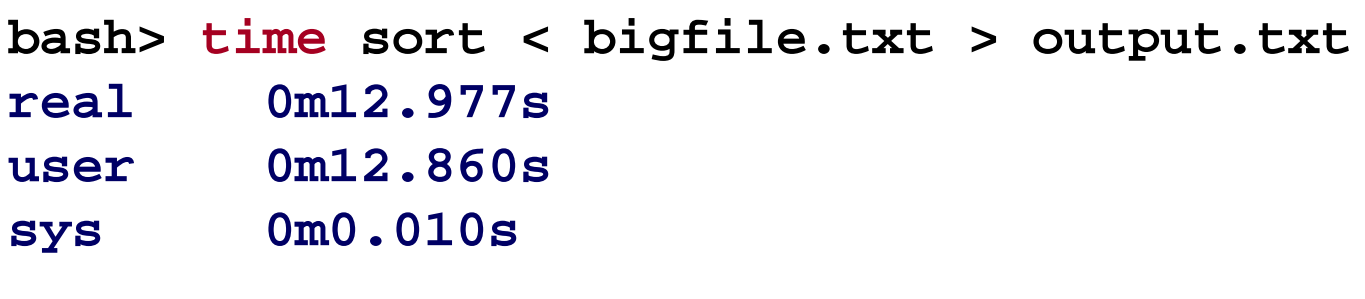

- Breakdown of time
	- o Real: elapsed time between invocation and termination
	- o User: time spent executing the program
	- o System: time spent within the OS on the program's behalf

• But, which *parts* of the code are the most time consuming?

### **Instrumenting**

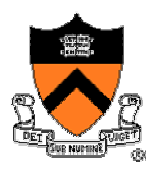

• Most operating systems provide a way to get the time o e.g., UNIX "**gettimeofday**" command

```
#include <sys/time.h>
struct timeval start_time, end_time; 
gettimeofday(&start_time, NULL);
  <execute some code here>gettimeofday(&end_time, NULL);
float seconds = end_time.tv_sec - start_time.tv_sec + 
     1.0E-6F * (end_time.tv_usec
-
start_time.tv_usec);
```
# **Profiling**

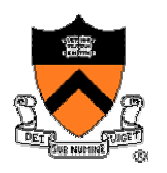

- Gather statistics about your program's execution
	- o e.g., how much time did execution of a function take?
	- o e.g., how many times was a particular function called?
	- o e.g., how many times was a particular line of code executed?
	- o e.g., which lines of code used the most time?
- Most compilers come with profilers o e.g., **pixie** and **gprof**
- Gprof (GNU Performance Profiler)
	- o **gcc –Wall –ansi –pedantic –pg –o mymath.o mymath.c**

## **Profiler Basics**

- Profiler is just a tool
	- o Only as good as its user
	- o Can help find hotspots, but *you* must analyz e them

#### • Analysis includes

- o Deciding to do nothing
- o Changing algorithm
- o Changing low-level details
- o Knowing when to stop Amdahl's law

#### • Process

- o Write code
- o Make sure it's correct, verify correctness, test correctness
- o Run profiler
- o Possibly "optimize" code
- o Make sure it's correct, verify correctness, test correctness

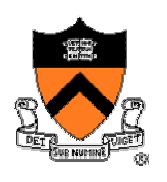

# **Gprof (GNU Performance Profiler)**

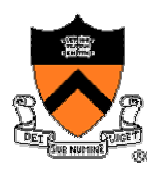

- Instrumenting the code o **gcc –Wall –ansi –pedantic –pg –o mymath.o mymath.c**
- Running the code (e.g., **testmath**)

o Produces output file **gmon.out** containing statistics

• Printing a human-readable report from **gmon.out** o **gprof testmath > gprofreport**

# **Two Main Outputs of Gprof**

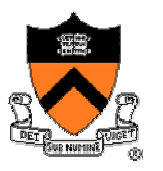

- Call graph profile: detailed information per function
	- o Which functions called it, and how muc h time was consumed?
	- o Which functions it calls, how many times, and for how long?
	- $\mathrm{o}$  We won't look at this output in any detail…

#### • Flat profile: one line per function

- o name: name of the function
- o %time: percentage of time spent executing this function
- o cumulative seconds: [skipping, as this isn't all that useful]
- o self seconds: time spent executing this function
- o calls: number of times function was called (excluding recursive)
- o self ms/call: average time per execution (excluding descendents)
- o total m s/call: average time per execution (including descendents)

### **Call Graph Output**

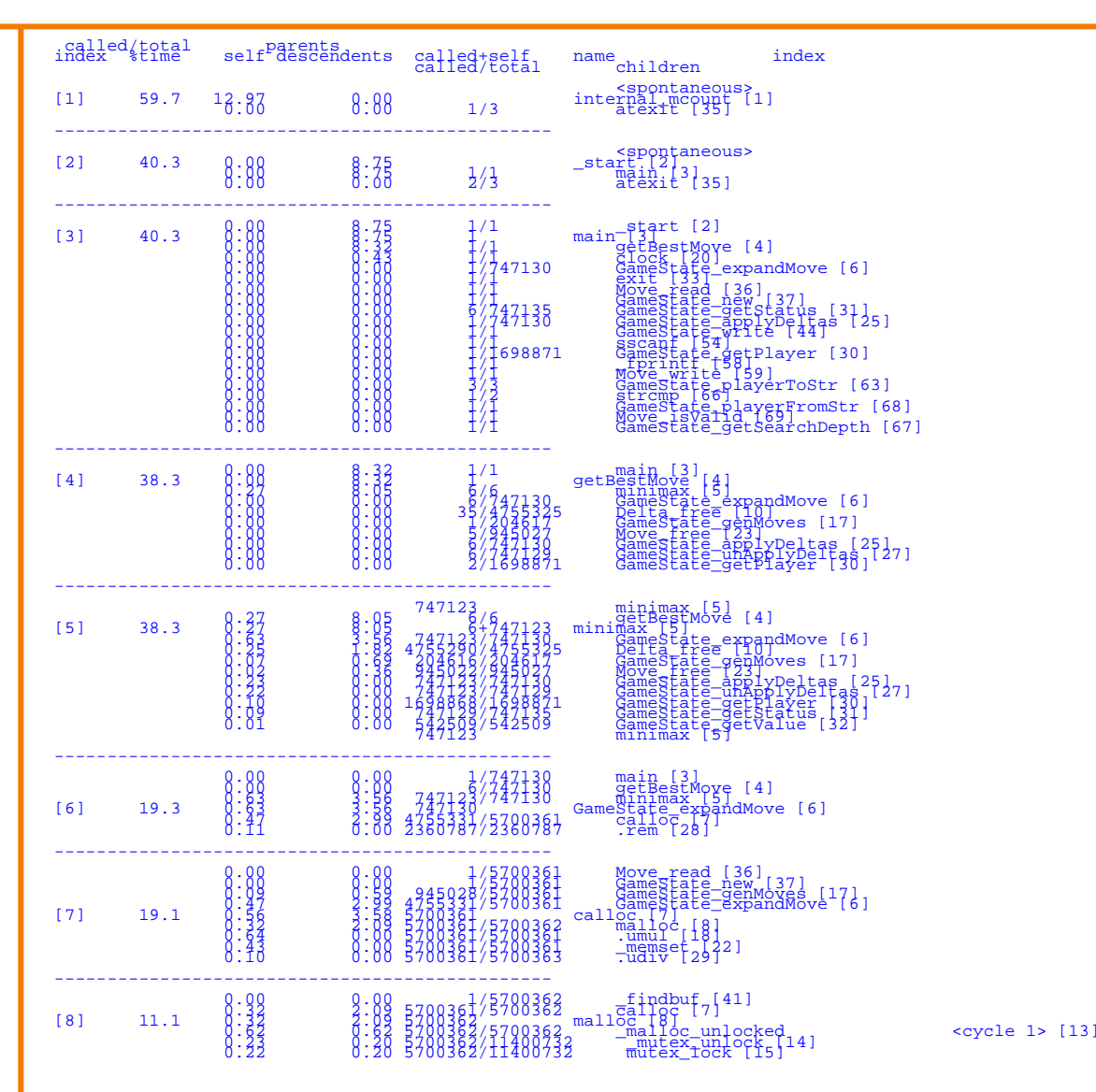

*Complex format at the beginning… let's skip for now.*

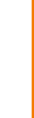

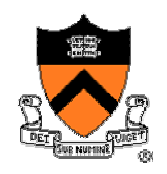

### **Flat Profile**

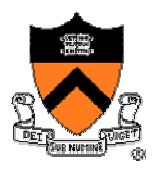

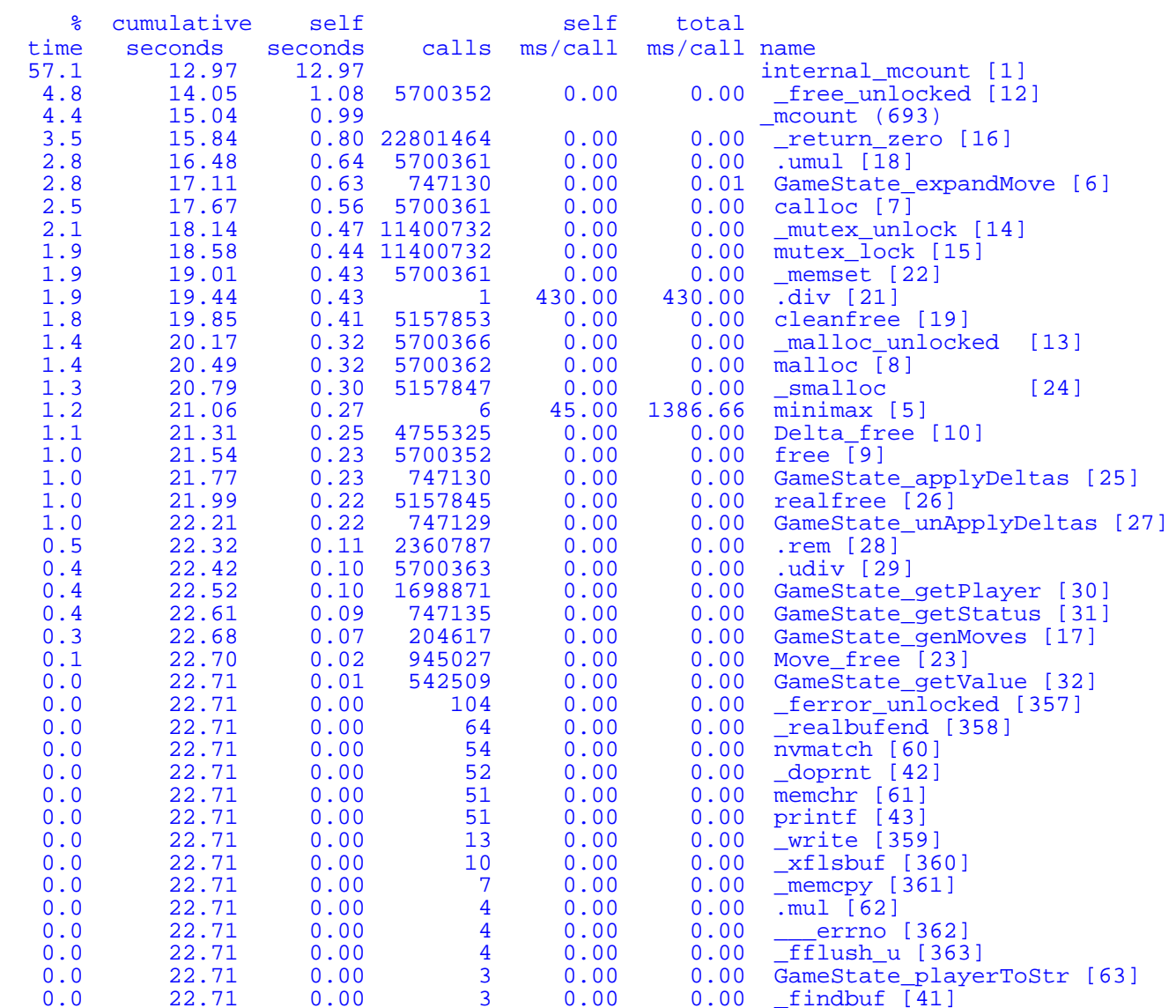

*Second part of profile looks like this; it's the simple (i.e.,useful) part; corresponds to the "prof" tool*

# **Overhead of Profiling**

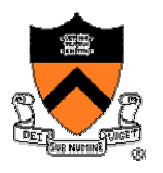

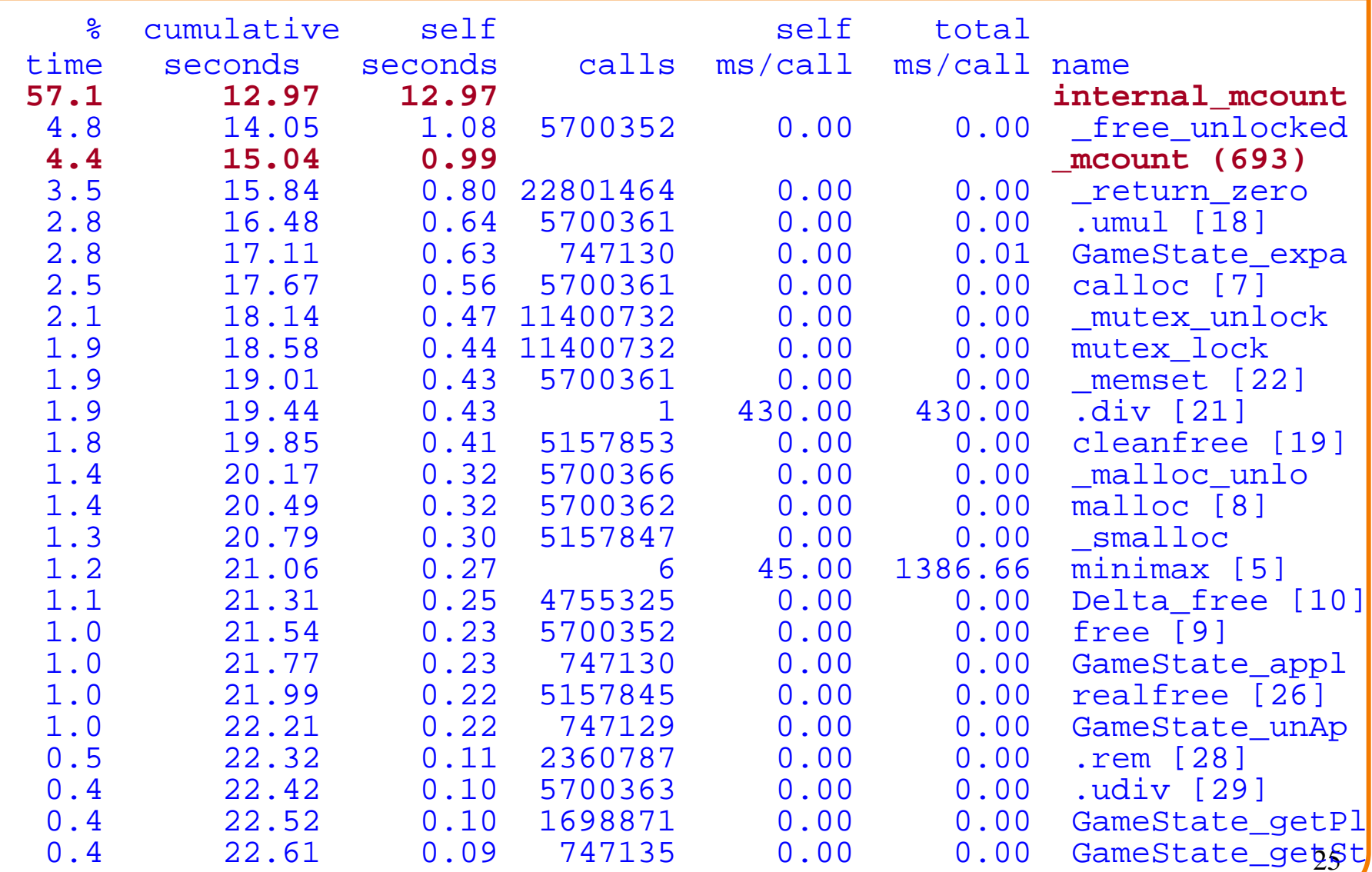

### **Malloc/calloc/free/...**

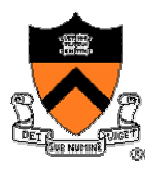

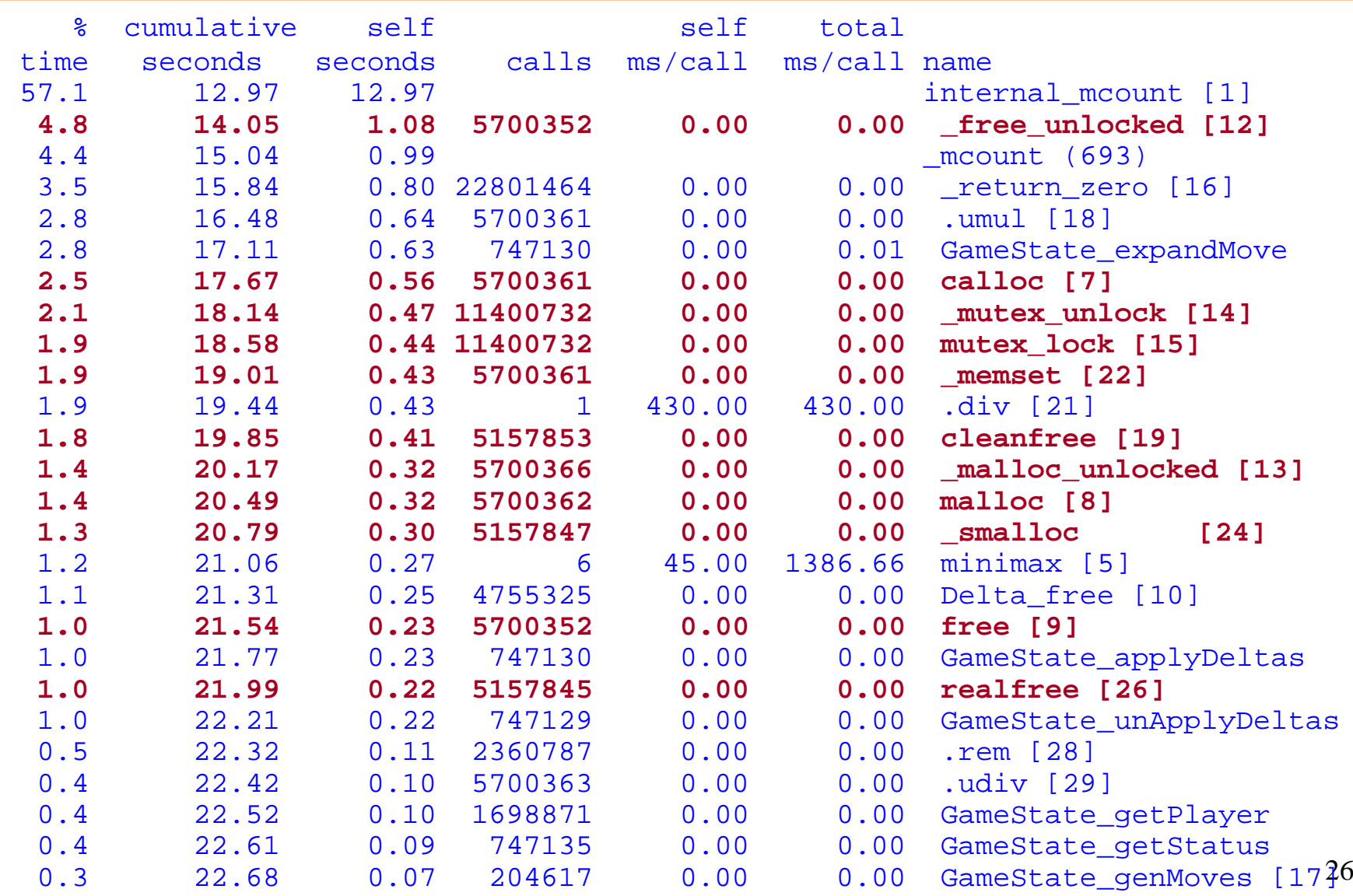

### **expandMove**

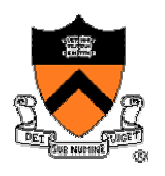

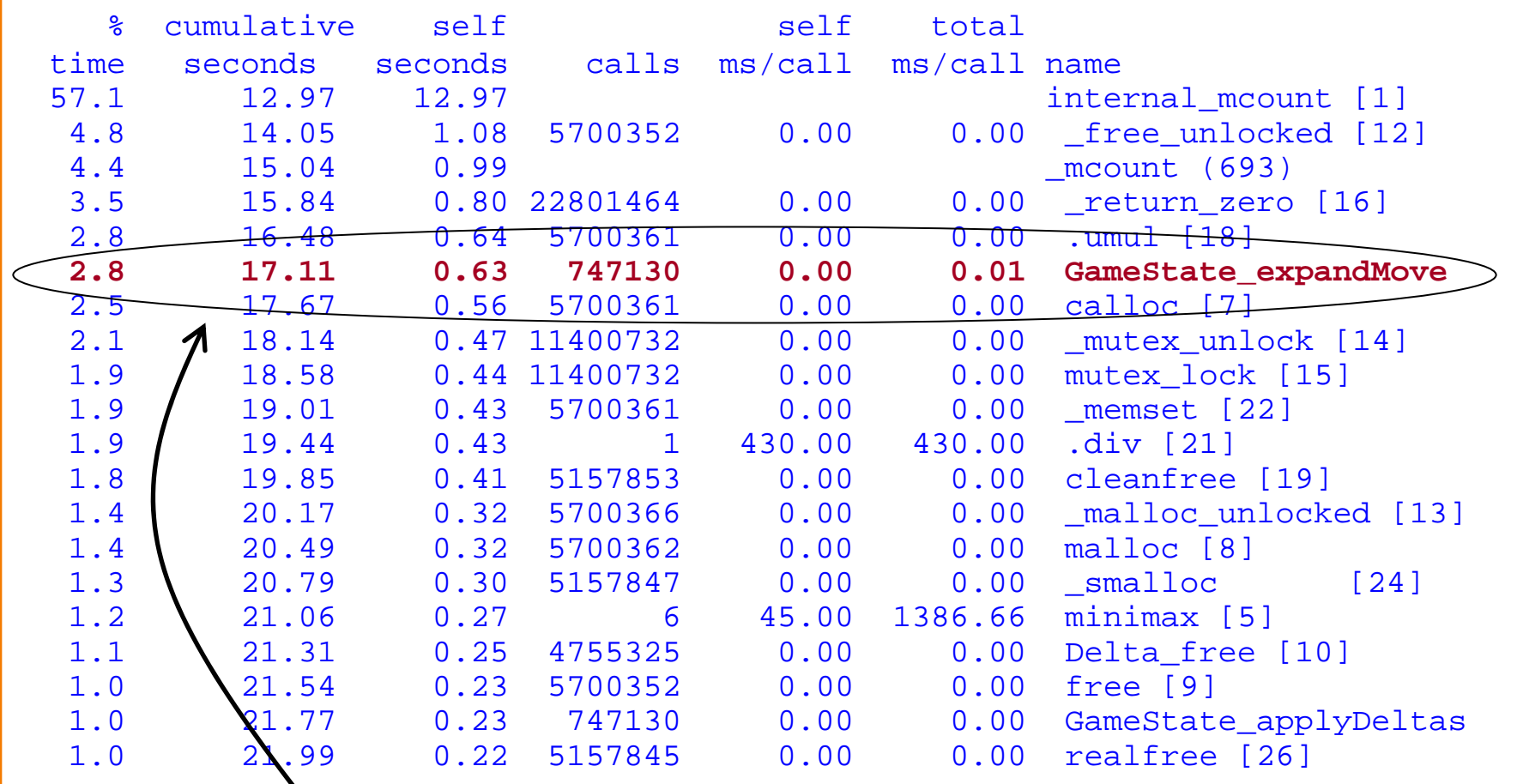

May be worthwhile to optimize this routine

### **Don't Even** *Think* **of Optimizing These**

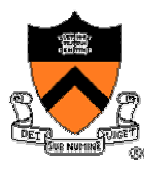

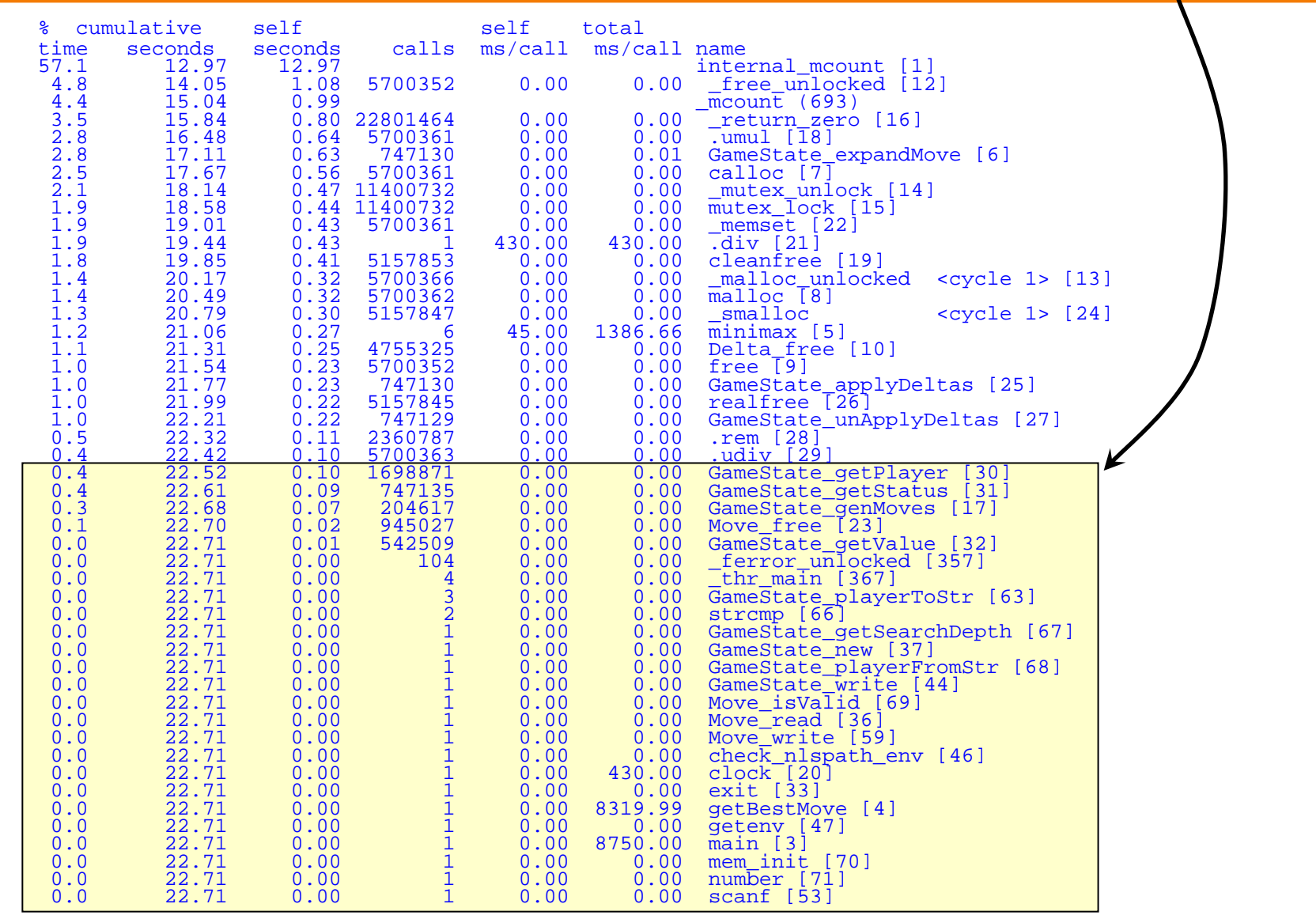

# **Using a Profiler**

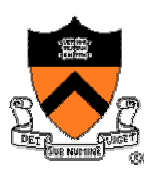

#### • Test your code as you write it

- o It is very hard to debug a lot of code all at once
- o Isolate modules and test them independently
- o Design your tests to cover boundary conditions

#### • Instrument your code as you write it

- o Include asserts and verify data structure sanity often o Include debugging statements (e.g., #ifdef DEBUG and #endif)
- o You'll be surprised what your program is really doing!!!

#### • Time and profile your code **only** when you are done

- o Don't optimize code unless you have to (you almost never will)
- o Fixing your algorithm is almost always the solution
- o Otherwis e, running optimizing compiler is usually enough

### **Summary**

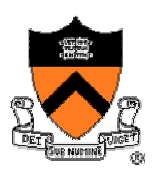

#### • Two valuable UNIX tools

- o Make: building large program in pieces
- o Gprof: profiling a program to see where the time goes
- "Always" use make, selectively use gprof
	- o A little thinking saves a lot of effort
	- o Extra performance not always achievable
	- o Understand concept of diminishing returns
		- When is being lazy the right choice